# **TH4108-M/A** 变频器远程控制器说明书

(英威腾变频器 CHF 专用 V5.2 –003)

2

 $\mathbb{Z}_{\mathbb{R}^n}$ 

**1** 、 简 介

变频器远程控制器是一种远程操作变频器的智能仪表,通过 RS485 网络远程控制变频器的 启动、停止、加速、减速、正反转,并实时显示变频器的设置频率、实际频率等状态信息。通讯 距离可长达 1200 米(9600bps),有效减少变频器的干扰。

可接外置操作按钮,便于工程使用。有主控/监听功能,便于组成计算机或 PLC 的自动控制 系统。

## **2** 、 外 观 说 明

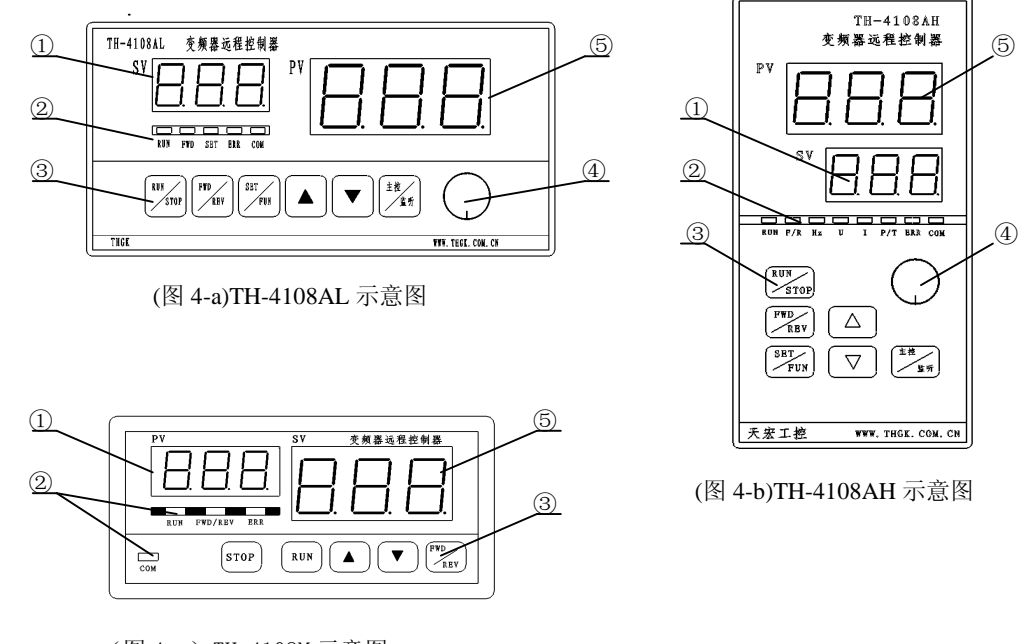

(图 4-c)TH-4108M 示意图

① 设定值显示窗口,常态显示设定频率;

② 指示灯;

③ 按键;

④ 旋转编码开关;

⑤ 实际值显示窗口,常态显示实际频率。

远程控制器 M 型共有 5 个按键,分别为 **STOP**(停止)键、**RUN**(运行)键、▲(上升)键、▼(下 降)键、**FWD/REV**(正向/反向)键;

M 型有四个 LED 灯,分别为 **RUN**(运行)、**FWD/ REV** (正反转)、**ERR**(错误指示)、**COM**(通 讯)。

A 型共 6 个按键,分别为 **RUN/STOP**(运行/停止)键、**FWD/REV**(正向/反向)键、**SET/FUN**(设 定/功能)键、▲(上升)键、▼(下降)键、主控**/**监听键;A 型多一个旋钮,顺时针相当于▲(上升)

键,逆时针相当于▼(下降)键。

A 型有五个 LED 灯,分别为 **RUN**(运行)、**FWD** (正转)、**REV**(反转)、**ERR**(错误指示)、 **COM**(通讯)。

外型及开孔尺寸: M型 48\*96mm, 开孔尺寸 45\*93\*65mm;

A 型 80\*160mm 标准仪表,开孔尺寸 76\*151\*135mm。

#### **3** 、 功 能 特 点 说 明

- 3.1 远程控制变频器的启动、停止、正转、反转、递增、递减变频器的频率。
- 3.2 光隔离 RS485 通讯, 强驱动、防雷击防静电, 抗干扰能力强。
- 3.3 可禁止变频器反转功能。
- 3.4 从机监听功能。
- 3.5 若变频器有故障,则在窗口显示 Exx,表示变频器的故障代码。
- 3.6 可以用无线的方式和变频器通信(外接无线模块)。
- 3.7 提供 4 个外接的 I/O 开关口,可控制变频器启动、急停、监听等功能。
- 3.8 操作简便、抗干扰、安全可靠。

#### **4** 、 电 气 接 线 说 明

4.1 M 型变频器远程控制器后部的端子定义(见图 4-1):

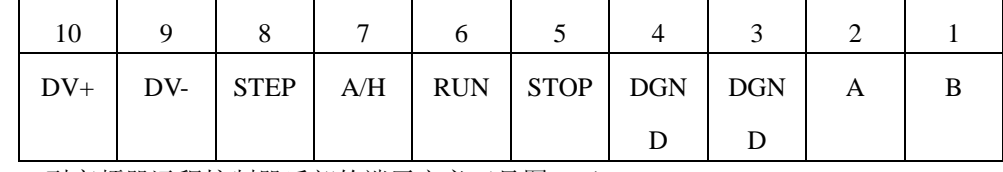

4.2 A 型变频器远程控制器后部的端子定义(见图 4-2):

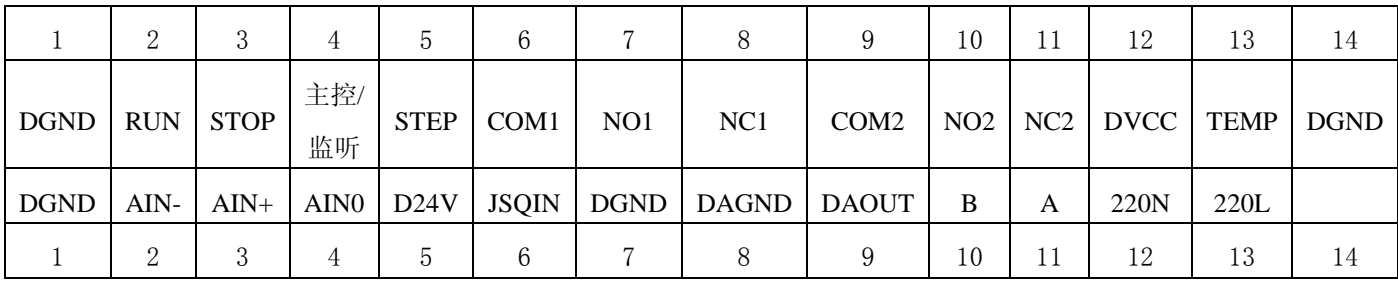

4.3 变频器远程控制器后部的端子定义说明:

- 4.3.1 端子中的 A、B、DGND 是 RS485 通讯接口,连接变频器(只接 A 和 B 即能工作), 但建议连接 DGND 到变频器的通讯 GND。
- 4.3.2 端子中的 **STEP**、**A/H**、**RUN**、**STOP** 是开关量输入端口,可以通过按钮开关来对 变频器进行控制。DGND 是公共接点,开关量相对应的口位电平是低电平有效。 其中 STEP 是变频器点动模式, A/H 用来切换主控和监听模式(注: 只对 A 型立 式有效,不接线则为主控模式,既控制指令由变频器远程控制器发出),**RUN** 是用 来启动变频器,**STOP** 是用来停止变频器。
- 4.3.3 M 型端子中的 DV+和 DV-是变频器远程控制器的电源接口,可以接交流或直流电

压, 电压为 9-36V。

4.3.4 A 型端子中的 220N 和 220L 接 220V 交流电,D24V 和 GND 可以接 24v 的直流电。 4.3.5 M 型变频器远程控制器的接线图(见图 4-3):

|   | 10                        | 9   | 8           | 7   | 6          | 5           | 4          | 3          | 2 |          |
|---|---------------------------|-----|-------------|-----|------------|-------------|------------|------------|---|----------|
|   | $DV+$                     | DV- | <b>STEP</b> | A/H | <b>RUN</b> | <b>STOP</b> | <b>DGN</b> | <b>DGN</b> | A | B        |
|   |                           |     |             |     |            |             | D          | D          |   |          |
|   |                           |     |             |     |            |             |            |            |   |          |
| 电 | 源<br>K2<br>K3<br>K4<br>ΚŅ |     |             |     |            |             |            | 变频器 485+   |   | 变频器 485- |

所有的开关量信号都是低电平有效。例如:K4 打开时, K3 闭合, 则启动变频器;

K4 闭合, 则变频器停止, 其他开关无效。

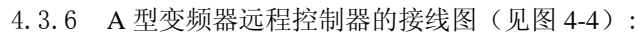

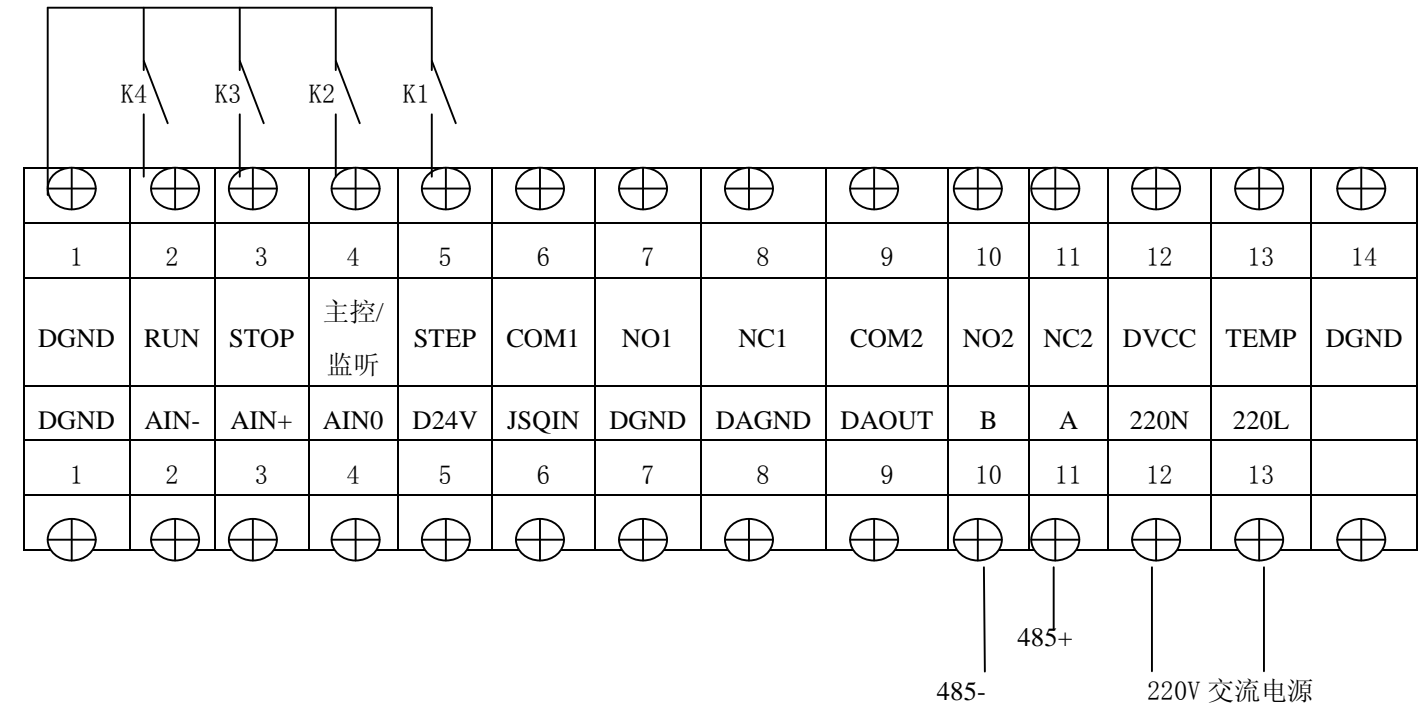

所有的开关量信号都是低电平有效。例如: K4 闭合时, K3 打开, 则启动变频器; K3 闭合, 则变频器停止, 其他开关无效。

### **5** 、 操 作 说 明

 $\overline{\phantom{a}}$ 

 $\Gamma$ 

⊤

5.1 变频器的设置:

注意: 以下参数仅有 2 (P0.03) 和 3 (P0.04) 必须设置, 当通讯线上仅有一台变频器时, 其他设置项建议采用变频器出厂默认值。

5.1.1 设定变频器运行指令控制模式(P0.03) 如果变频器的启停由变频器远程控制器控制,则将变频器的 P0.03 设为 2, 控制指 令来自于通讯,变频器上 LED 点亮。

如果变频器的启停不由变频器远程控制器控制,而由键盘指令控制或端子指令控 制,则将变频器的 P0.03 设为 0 或 1, 变频器上 LED 熄灭或闪烁。同时改变远程控 制器的 C09 参数, 详见 P9。

- 5.1.2 设定变频器 A 频率指令选择(P3.01) 将变频器的 P3.01 设为 7, 频率指令来自于远程通讯, 必须设置此项参数!
- 5.1.3 设最大输出频率(P0.04)

英威腾变频器的通讯频率设置是很特别的,它通讯设置转速,实际上是设置最大频 率的比例值。所以,当 P0.04=100.0 时,远程控制器的 SV 窗口显示 50.0, 表示转 速为最大频率的 50%, 实际频率 PV = P0.04 \* 50% = 50Hz, 所以建议 P0.04 设置 为 100.0。同时适当设置 P0.05 和远程控制器的 C03 参数。

- 5.1.4 设定变频器与远程控制器通讯的地址(PC.00) 将变频器中 PC.00 的值与远程控制器中的 C06 值相同即可。默认为 1。当同一条 RS485 通讯线上连接有多台变频器时,建议地址从 1 顺排。
- 5.1.5 设串口通讯的通讯波特率(PC.01) 设定通讯的波特率,波特率应设为与远程控制器的 C07 相同。默认为 3,9600bps。
- 5.1.6 设串口通讯的数据格式(PC.02) 设定通讯的奇偶效验、停止位。远程控制器的 C05 参数默认为 0, 对应 PC.02=3。 这是标准 MODBUS 规定的。但变频器为默认值 PC.02=0 虽然不符合标准 MODBUS 的规定,天宏 TH4108-M 变频器远程控制器做了冗错处理,仍能正确和该变频器通 讯。
- 5.1.7 当使用寸动功能时,应设置寸动相关参数 P3.06/07/08。
- 5.2 操作方法:
	- 5.2.1 变频器的启动(RUN)

当 RUN 灯灭,没有故障并且" 停止外端子"没有接地,即变频器远程控制器的 外接停止按钮没有压下时,针对 M 型, 按下 RUN 键,针对 A 型,按下 RUN/STOP 键, 或按下"运行外端子", 变频器启动, RUN 灯亮。

- 5.2.2 变频器的停止(STOP): 当 RUN 灯亮,针对 M 型按 STOP 键,针对 A 型按 RUN/STOP 或停止外端子接(即 变频器远程控制器的外接停止按钮压下)时,变频器停止。RUN 灯灭。
- 5.2.3 变频器的正反转(FWD/REV): 复用 FWD/REV 键。在正转状态时, 按下 FWD/REV 键, 变频器反转; 在反转状态 时, 按下 FWD/REV 键, 变频器正转。

5.2.4 改变变频器频率:

递增频率: 按▲键,针对 A 型或顺时针旋转旋钮。

递减频率: 按▼键,针对 A 型或逆时针旋转旋钮。

5.2.5 参数设定界面:

进入参数设定界面:

针对 M 型, 按 STOP 键和 FWD/REV 键的组合。只能在停车状态下(RUN 灯

灭)进参数设定界面。

针对 A 型, 按 SET/FUN 键和 FWD/REV 键的组合。

#### 退出参数设定界面:

针对 M 型, 按 STOP 键或 STOP 键和 FWD/REV 键组合。

针对 A 型, 按 SET/FUN 键或 SET/FUN 键和 FWD/REV 键的组合。

5.2.6 参数项与参数值的切换:

复用 FWD/REV 键。

当 PV 窗口闪动时, 按下 FWD/REV 键, PV 窗口停止

闪动,切换到参数项状态,并保存已修改的参数项。

- 当 PV 窗口不闪动时, 按下 FWD/REV 键, PV 窗口闪动, 切换到参数 值状态。
- 5.2.7 切换参数项:

递增参数项: 按▲键,针对 A 型或顺时针旋转旋钮。

递减参数项: 按▼键,针对 A 型或逆时针旋转旋钮。

5.2.8 递增参数项的值:

按▲键,针对 A 型或顺时针旋转编码器。

5.2.9 递减参数项的值:

按▼键,针对 A 型或逆时针旋转编码器。

5.2.10 显示项的切换(只对 A 型有效):

不在参数设定界面时,按下 SET/FUN 键, 则切换 SV 和 PV 的显示

项。默认 SV 显示设定频率,PV 显示实际频率。

 $SV = P01$  时,  $PV$  窗口显示错误代码。

- $SV = P02$  时,  $PV$  窗口显示输出电压。
- $SV = P03$  时,  $PV$  窗口显示输出电流。

 $SV = P04$  时,  $PV$  窗口显示功率。

 $SV = P05$  时,  $PV$  窗口显示力矩。

5.2.11 故障的复位:

针对 A 型:

当前显示项切换到错误代码(SV 窗口值为 P01),且故障代码(PV 窗口)大于 0

时,按下 **FWD/REV** 键,发故障复位指令。

针对 M 型:

当 SV 窗口的值为 Exx 时, 按下 STOP 键, 发故障复位指令。当变频器远程 控制器处在运行状态(RUN 灯亮), 按下 RUN 键, 将错误代码清零, SV 窗 口退出错误状态,但并不发复位指令。

5.2.12 外接 I/O 端口的操作:

有 4 个外接的 I/O 口: STEP(寸动) 、A/H(手/自动)、RUN(运行)、STOP(停止)。

5.2.13 进入从机监听模式:

A/H 口:(注:只对 A 型立式有效)

低电平为监听模式,运转指令由上位机或 PLC 发出,本机只显示设定频率和实际 频率。

高电平为主控模式,运转指令由本机发出,可方便的组成手/自动控制系统。

5.2.14 启动变频器:

RUN(运行)口接低电平触发有效。

5.2.15 急停:

急停键按下时禁止运转。

5.2.16 寸动:

变频器停止时, 按下 STEP(寸动) 键, 开始寸动: 释放 STEP(寸动)键, 寸动停 止。在开始寸动之前,要先设定好寸动的频率。

- 5.3 参数设定:
	- 针对 A 型:

参数项显示: 由左边的 SV 数码管显示, 格式如 CXX。

参数值显示: 由右边的 PV 数码管显示。

针对 M 型:

参数项显示: 由左边的 PV 数码管显示, 格式如 CXX。

参数值显示: 由右边的 SV 数码管显示。

设定的参数项:

5.3.1 C00:用户密码输入处

若设置 C29 的值不为 0 (即用户设置了密码保护), 则必须在此输入所设置的密码方 可进行下述各参数项的值的修改。否则不能修改参数项的值。

5.3.2 C01:是否允许反转

 $CO1 = 0$  时, 禁止电机反转;  $CO1 = 1$  时, 允许电机反转。

5.3.3 C02: 当更改变频器的频率时, 每次按上升下降键, 改变频率的大小

 $CO2 = 0$ , 频率变化 0.1Hz

 $CO2 = 1$ , 频率变化  $0.5$ Hz

 $CO2 = 2$ , 频率变化 1Hz

- 5.3.4 C03:设定频率的最大上限默认为 50Hz
- 5.3.5 C04:设定 modbus 通讯协议的类型
	- $CO4 = 0$ , 采用 modbus 的 Rtu 协议
	- $CO4 = 1$ , 采用 modbus 的 ASCII 码协议
	- 默认为 0。当更改通讯协议类型时,要在变频器上作相应的修改否则通讯将失败。要 修改变频器的通讯协议类型,请参考变频器的使用说明书。 注:英威腾变频器默认采用 RTU 协议,本仪表 C04 = 0。
- 5.3.6 C05:设定通讯协议的格式

通讯协议的格式由  $CO4 \nleftrightarrow \ncong CO4 = 0$  时(modbus Rtu),

- C05 = 0,格式为<8,n,2>,8 个数据位、无校验、2 个停止位
- C05 = 1,格式为<8,e,1>,8 个数据位、偶校验、1 个停止位
- C05 = 2,格式为<8,o,1>,8 个数据位、奇校验、1 个停止位
- $\triangleq$  C04 = 1 时(modbus ASCII),
- C05 = 0,格式为<7,n,2>,7 个数据位、无校验、2 个停止位
- C05 = 1,格式为<7,e,1>,7 个数据位、偶校验、1 个停止位
- C05 = 2,格式为<7,o,1>,8 个数据位、奇校验、1 个停止位
- 默认为 C04 = 0。当更改通讯协议格式时,要在变频器上作相应的修改,否则通讯将 失败。若修改变频器的通讯协议格式,请参考变频器的使用说明书。 注:英威腾变频器默认 PC.02=0,即 N,8,1,应改为 PC.02=3。
- 5.3.7 C06:设定和变频器通讯的变频器地址值为 1 到 247
- 5.3.8 C07:设定通讯的波特率

$$
C07 = 48, \, \, \frac{\cancel{10}}{10} \, 4800
$$

- $CO7 = 96, \frac{1}{2}9600$
- C07 = 192,  $\frac{1}{2}$  19200
- $CO7 = 384, \frac{1}{2}38400$
- C07 = 576,  $\frac{1}{2}$  57600

默认为 C07 = 96。当更改通讯的波特率后,要在变频器上做相应的修改,否则通讯 将失败。要修改变频器通讯的波特率,请参考变频器的使用说明书。 注:英威腾变频器默认采用 PC.01=3,波特率为 9600bps。

- 
- 5.3.9 C08:通讯时间间隔,默认为 0

C08 = 0, 通讯间隔为根据波特率计算出的默认值。此数值通讯间隔最小。

 $C08 = 1$ , 通讯间隔为 100ms。

 $CO8 = 2$ , 通讯间隔为 200ms。

C08 = 3,通讯间隔为 300ms。依次类推,C08 上限值为 100。

当使用有线 RS485 连接时,此参数使用默认值即可。当使用无线连接时,此参数推 荐设置为 4。

5.3.10 C09:启停控制选择

 $C09 = 0$ , 启停控制通过通讯通道。默认为  $0<sub>0</sub>$  对应英威腾变频器 P $0.01 = 2$ , 详见本 文[操作说明]->[变频器设置]->[5.1.1]。

C09 = 1,启停控制不通过通讯通道,而是通过变频器键盘或端子。这时远程控制器 仅发送频率指令而不发送启停指令。

5.3.11 C10:系统内变频器数量

当 RS485 通讯系统中存在多台变频器时,变频器的地址必须从 1 开始顺序递增。当 RS485 线路上的远程控制器都处于自动状态(监听状态)时,上位机 PC 或 PLC 通 过地址分时轮询变频器;当上位机不工作时,远程控制器工作在手动状态(控制状 态),远程控制器将根据系统内变频器数量和本机的地址,自动地分时发送控制指令, 解决了系统内多主的问题。系统内变频器数量 C10 默认为 1。

5.3.12 C12:主控/监听来源的选择(注:只对 A 型立式有效)

C12 = 1 切换主控/监听的功能由端子实现

C12 = 0 切换主控/监听的功能由面板按键实现

- 5.3.13 C13: 变频器有线 / 无线通讯选择(针对带有无线通讯功能)
	- $C13 = 0$ , 为有线通讯方式

C13=1, 为无线通讯方式

5.3.14C29:用户密码设置。

为了更有效地进行参数保护,远程控制器对参数项提供了密码保护功能。通过设置 **C29** 的值(**0~255**)可设定用户密码,密码设定后,要改变参数项的值则必须在 **C00** 处输入密码方可。**C29** 出厂默认为 0,即无密码保护。

注:设置密码并确认后,在退出该参数项后将不再显示所设值,所以请用户务必记 好密码。

5.3.15 C30:还原默认值 任何时候进入设置时,C30 都等于 0。当令其等于 1 并确认时,远程控制器将所有 参数自动恢复成默认值,远程控制器的各项参数默认值对应变频器的内部参数出厂 默认值,仅需要修改本文[操作说明]->[变频器设置]中指明必须要修改的参数即可。

## **6** 、 用 户 注 意 事 项

- 6.1 用户远程连接电缆长度在400m以下时,可选用普通屏蔽4芯电缆屏蔽层本地端接地;
- 6.2 用户远程连接电缆长度在400m至800m时,应选用金属编织网为屏蔽层 的两对双绞 线屏蔽电缆,屏蔽层双端接地,金属管道可为AWG18号以上线 制成的双绞线;
- 6.3 用户远程连接电缆长度在800m至1 公里时,应选用金属端编织网为屏蔽层的多对双绞线 屏蔽电缆,屏蔽层必须走线方向多点接地;
- 6.4 多雷雨地区应安装防雷电设施;
- 6.5 用户远程连接电缆与电源功率电缆间距必须操持最少30cm间距,如空间无法分开应使金 属隔离物或置于金属管道内,在其走线长度内金属隔离物或管道应多次接地;
- 6.6 用户应尽量减少无用电缆长度;
- 6.7 使用天宏无线模块时,在防止雷击和静电的情况下,一般来说,天线越高则通讯距离越 远。通讯为连续模式,失败概率不高的情况下,一般不影响使用。

郑州天宏自动化技术有限公司 2008-8